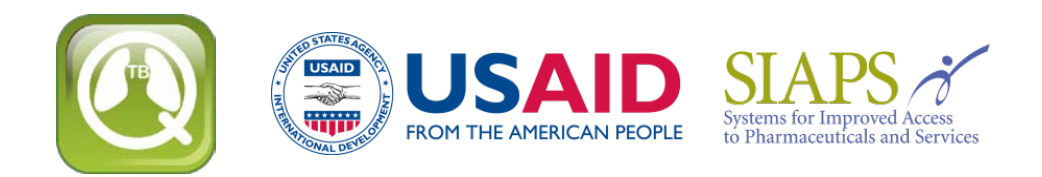

# **Renouvellement ou réinstallation du QuanTB**

Si vous renouvelez ou réinstallez le QuanTB après avoir modifié la liste des médicaments et/ou des régimes, il est nécessaire de prendre des mesures pour s'assurer que vous n'écrasez pas vos données et que vous ne perdez pas votre travail. Comme mesure de précaution avant la réinstallation, allez à l'emplacement où vos fichiers pour QuanTB sont enregistrés et copiez le dossier DATA et enregistrez le dans un emplacement différent. Si vous faites une erreur pendant l'installation et effacez vos médicaments ou régimes, vous pouvez remplacer les nouveaux fichiers DATA avec vos anciens fichiers pour restaurer vos listes personnalisées.

Quand vous actualisez ou réinstallez le QuanTB, vous avez 3 options pendant l'installation:

- Utilisez le même emplacement que la version ancienne et écrasez les fichiers existants
- Utilisez le même emplacement que la version ancienne et ne pas écraser les fichiers existants
- Utilisez un autre emplacement pour l'installation et n'écrasez pas votre installation d'origine

Les fichiers du programme de QuanTB comprennent les listes des médicaments et des régimes, les exemples de prévision (ex : les fichiers "Fictitia"), et le logiciel.

### **Utilisez le même emplacement que la version ancienne et écrasez les fichiers existants**

Si vous utilisez toutes les options par défaut dans le programme d'installation, QuanTB vous avertira que les fichiers existent déjà et vous demandera s'il doit remplacer les versions anciennes. Si vous acceptez, vos listes de médicaments et les fichiers avec les régimes précédents seront remplacés par les versions nouvelles. Si vous avez modifié la liste des médicaments ou des régimes de traitement dans la version ancienne, votre travail sera perdu quand les fichiers sont remplacés par les nouvelles versions.

**NB:** Si vous avez créé et enregistré les fichiers avec vos propres noms, ils ne sont pas remplacés, même si vous réinstallez dans le même emplacement que la version ancienne et permettez QuanTB d'écraser tous les fichiers existants. QuanTB remplace juste les fichiers qui sont distribués lors de l'installation standard, c'est à dire, les exemples de prévision, les listes de médicaments et des régimes, et, bien sûr, le logiciel lui-même.

#### **Utilisez le même emplacement que la version ancienne et n'écrasez les fichiers existants**

Quand vous exécutez le programme d'installation, décochez la case des DICTIONNAIRES (figure 1) pour préserver votre information. Votre liste de médicaments et des régimes ne seront pas modifiées par la réinstallation.

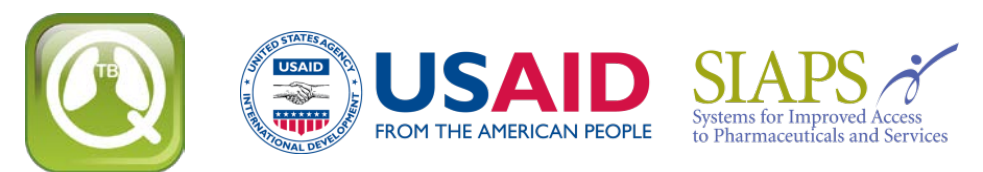

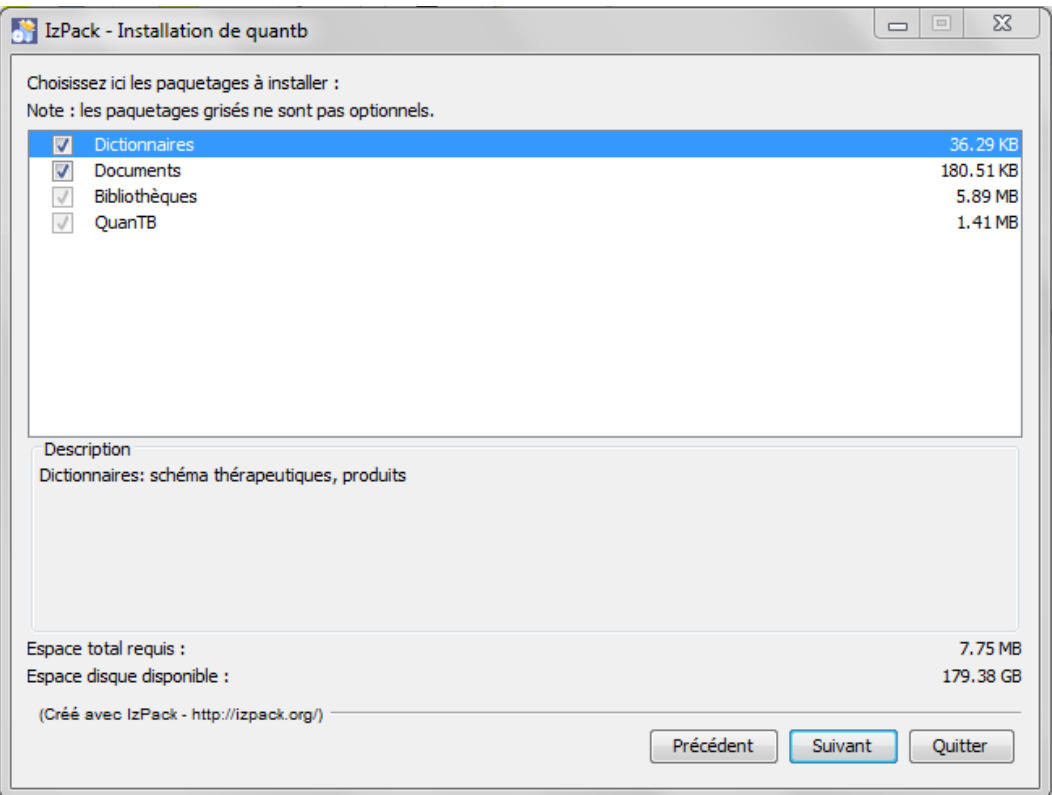

Figure 1

Si vous laissez la case cochée, QuanTB vous demandera si vous voulez remplacer les exemples de prévision (ex: les fichiers "Fictitia") qui ont été inclus dans la version originale du système. Si vous n'avez pas modifié ces exemples, il est bon de les modifier. Tous les fichiers de prévisions que vous avez créés avec vos noms ne sont pas affectés par la réinstallation.

**N.B.:** Lors de la mise à jour de QuanTB version 1.0, vous devriez actualiser les listes des produits et les régimes thérapeutiques au cas où vous ne les écrasez pas avec les fichiers pourvus avec le nouveau logiciel.

- Pour la liste des médicaments, allez à chaque médicament et sélectionnez la forme posologique dans le nouveau menu déroulant.
- Pour la liste des régimes, aller à chaque régime et cliquez sur le lien de composition pour générer la composition.

## **Utilisez l'emplacement différent pour l'installation**

Si vous modifiez le chemin d'installation par défaut (voie la figure 2) vers un emplacement différent de celui que vous avez utilisé précédemment, vous créez une nouvelle copie de QuanTB sur votre ordinateur. Vous pouvez avoir plusieurs copies de QuanTB sur votre ordinateur dans des emplacements différents, par exemple si vous voulez faire les prévisions pour des pays différents. Dans ce cas, vous devez laisser le document et la case des DICTIONNAIRES cochée parce que le programme a besoin les dossiers et les fichiers afin de fonctionner.

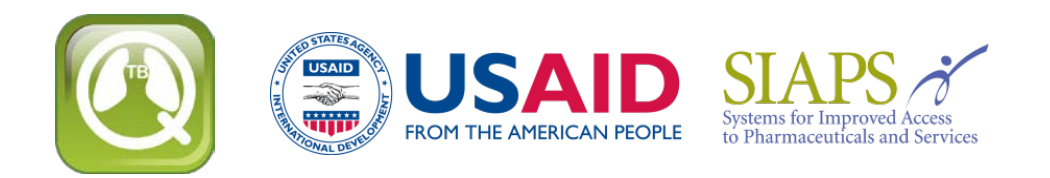

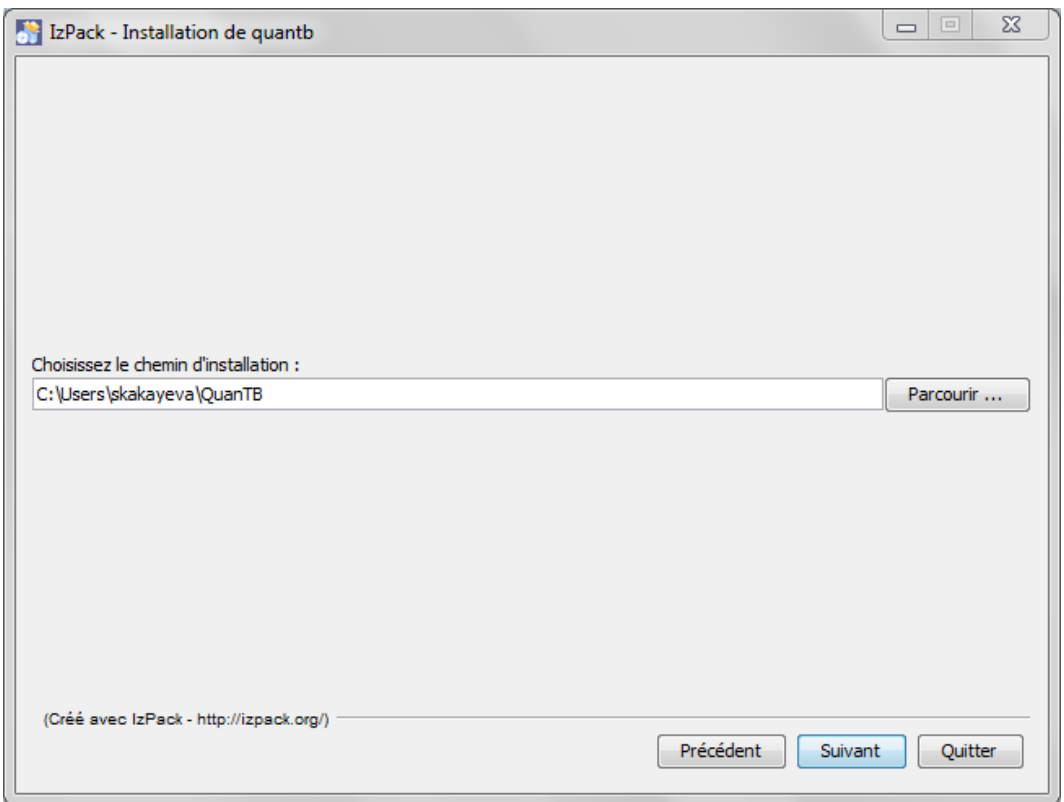

Figure 2

**NB:** QuanTB doit trouver un dossier de données avec les fichiers med\_dictionary.xml et reg\_dictionary.xml (par exemple, C:\Users\*votrenom*\QuanTB\data) pour opérer avec toutes les fonctionnalités. Si ce dossier ou fichiers sont manquants, vous pouvez ouvrir et exécuter des prévisions et changer le nombre des cas, mais vous ne pouvez pas accéder aux traitements ou aux médicaments à travers le menu Fichier. Vous pouvez supprimer des médicaments et des régimes des prévisions, mais vous ne pouvez pas en ajouter ou les modifier.

## **Compatibilité des versions**

Si vous créez un schéma thérapeutique ayant trois ou plusieurs phases dans QuanTB version 2.0 ou 3.0, et puis vous essayez d'ouvrir le fichier du dictionnaire pour ce schéma (ou faire une prévision en utilisant ce schéma) dans une version précédente de QuanTB, il NE fonctionnera PAS correctement car les informations auront été perdues. Ceci dû au fait que les versions antérieures du logiciel ne reconnaissent que de schémas ayant tout au plus deux phases de traitement. Pour cette raison, nous recommandons que tous les utilisateurs actuels adoptent la version 4.1 ou ultérieure, qui reconnaît tous les schémas thérapeutiques et toutes les prévisions, quelle que soit la version ayant été utilisée pour créer ces derniers.

Maintenant vous êtes prêt à [installer la dernière version de QuanTB.](http://www.msh.org/resources/quantb)